# Contents

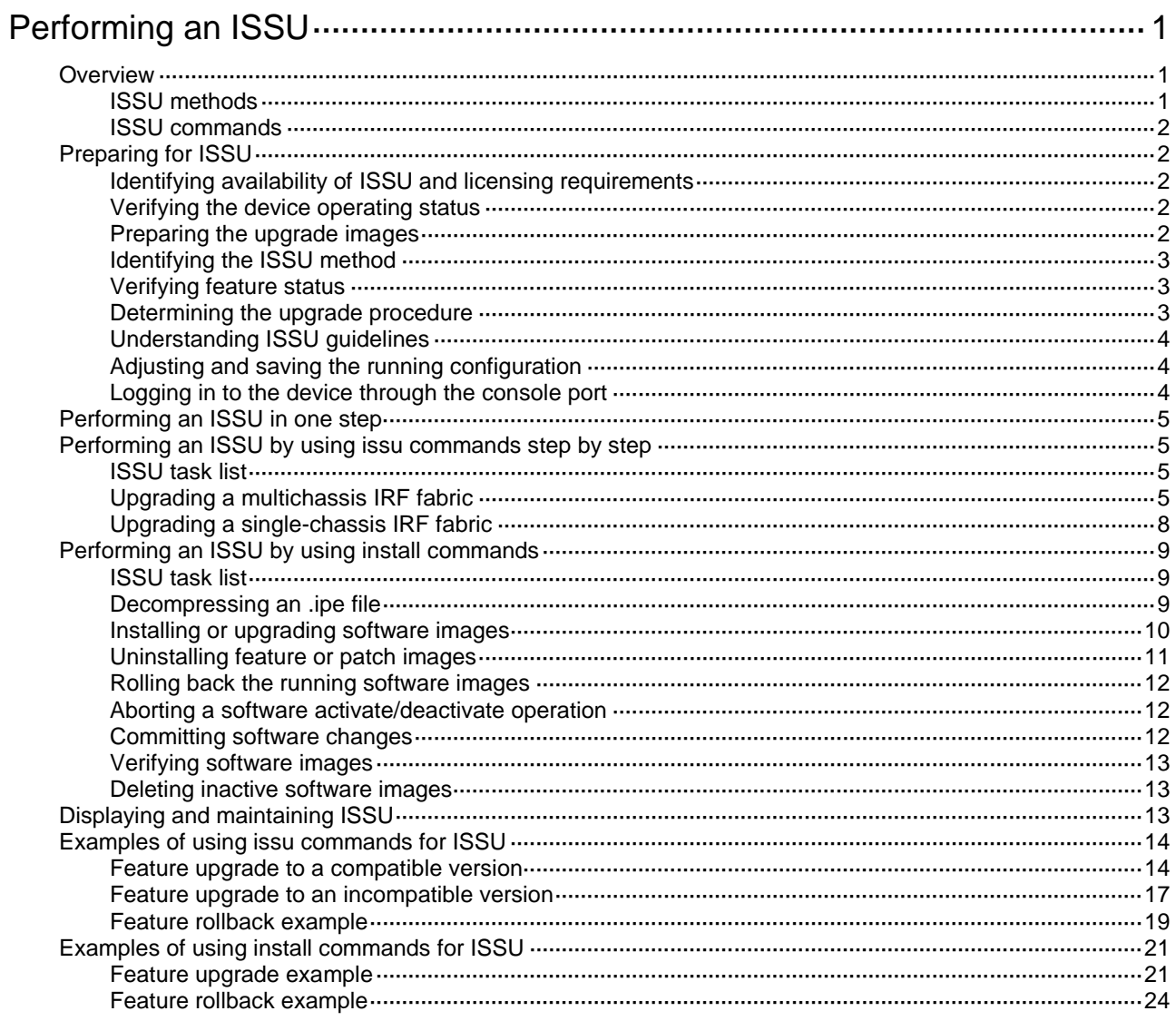

# <span id="page-1-0"></span>**Performing an ISSU**

Unless otherwise stated, the term "upgrade" refers to both software upgrade and downgrade in ISSU.

## <span id="page-1-1"></span>**Overview**

The In-Service Software Upgrade (ISSU) feature upgrades the Comware software with a minimum amount of downtime.

ISSU is implemented on the basis of the following design advantages:

- **Separation of service features from basic functions**—Device software is segmented into boot, system, and feature images. The images can be upgraded individually.
- **Independence between service features**—Features run independently. One feature can be added or upgraded without affecting the operation of the system or other features.
- **Support for hotfix**—Patch images are available to fix system bugs without a system reboot.
- **Hardware redundancy**—On a multichassis IRF fabric, one member device can be upgraded while other member devices are providing services.

For more information about images, see "Upgrading software."

### <span id="page-1-2"></span>ISSU methods

ISSU methods are automatically determined depending on the compatibility between software versions.

ISSU supports the following upgrade types:

- **Compatible upgrade**—The running software version is compatible with the new software version. This upgrade type supports the ISSU methods in [Table 1.](#page-1-3)
- **Incompatible upgrade**—The running software version is incompatible with the new software version. The two versions cannot run concurrently.

This upgrade type supports only one upgrade method (also called incompatible upgrade). This method requires a cold reboot to upgrade both control and data planes. Incompatible upgrade disrupts service if hardware redundancy is not available.

For information about identifying the ISSU method, see ["Identifying the ISSU method.](#page-3-0)"

<span id="page-1-3"></span>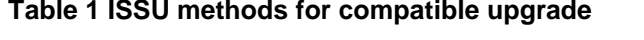

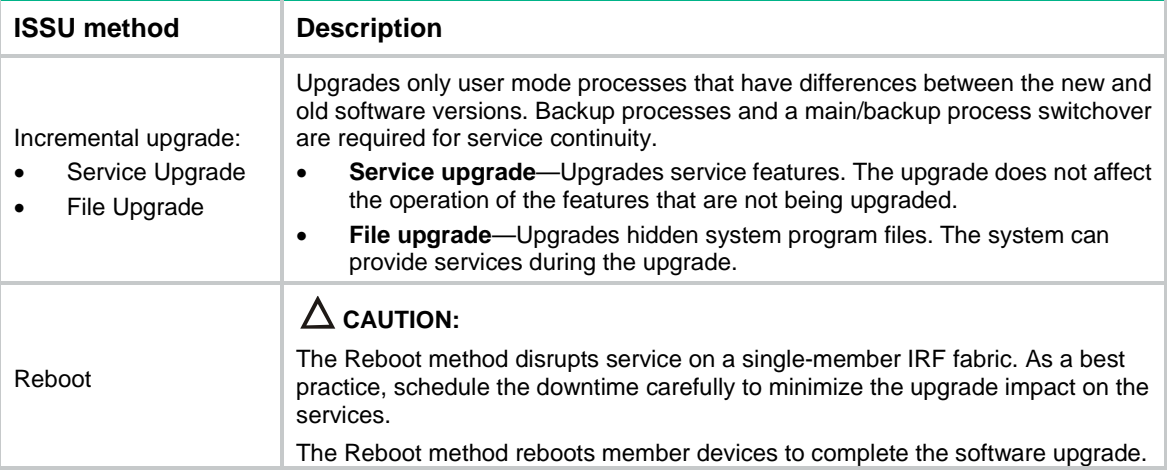

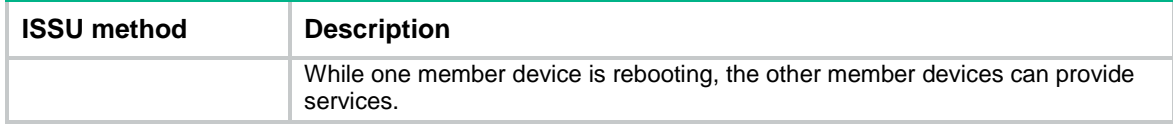

### <span id="page-2-0"></span>ISSU commands

ISSU includes the **install** and **issu** command sets. After you identify the recommended ISSU method, use [Table 2](#page-2-5) to choose the command set you want to use.

<span id="page-2-5"></span>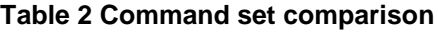

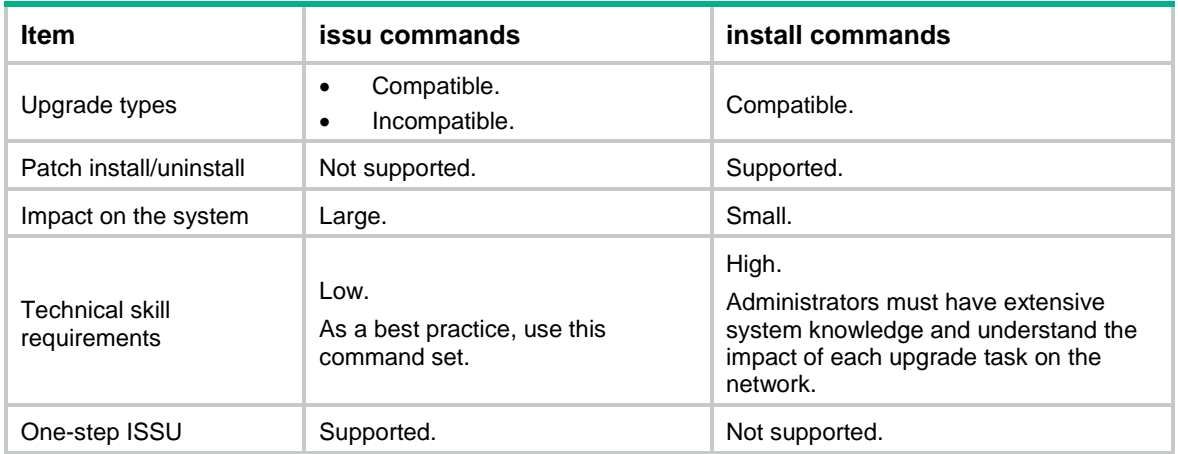

# <span id="page-2-1"></span>Preparing for ISSU

To perform a successful ISSU, make sure all the preparation requirements are met.

## <span id="page-2-2"></span>Identifying availability of ISSU and licensing requirements

Read the software release notes to identify the following items:

- Support of the device for ISSU between the current software version and the new software version.
- Licensing requirements for the upgrade software images.

If the upgrade software images require licenses, make sure the device has the required licenses before ISSU. For more information about license installation, see "Managing licenses."

## <span id="page-2-3"></span>Verifying the device operating status

Use the **display device** command to verify that no member devices are in **Fault** state.

### <span id="page-2-4"></span>Preparing the upgrade images

**1.** Use the **dir** command to verify that sufficient storage space is available for the upgrade images. If the storage space is not sufficient, delete unused files by using the **delete /unreserved** *file*-*url* command. If the files to be deleted will be used, back up the files before deleting them. You will be unable to restore a deleted file if the **/unreserved** keyword is used. For more information, see "Managing file systems."

#### **NOTE:**

Make sure all members have sufficient storage space for the upgrade images.

**2.** Use FTP or TFTP to transfer upgrade image files (in .bin or .ipe) to the root directory of a file system on the master device.

## <span id="page-3-0"></span>Identifying the ISSU method

Execute the **display version comp-matrix file** command to identify the recommended ISSU methods.

- If a compatible upgrade is required, check the **Upgrade Way** field to identify the recommended ISSU method. For more information about ISSU methods, see [Table 1.](#page-1-3)
- If an incompatible upgrade is required, check the end of command output for the **Incompatible upgrade** string.

## <span id="page-3-1"></span>Verifying feature status

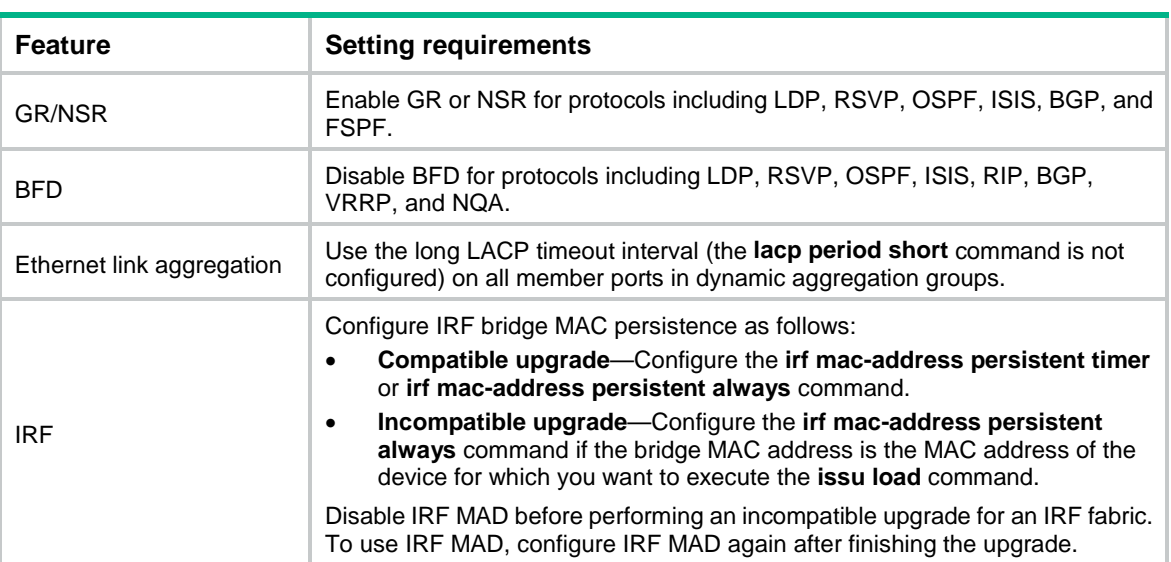

For service continuity during ISSU, configure the following feature settings:

### <span id="page-3-2"></span>Determining the upgrade procedure

- **1.** Use [Table 2](#page-2-5) to choose an upgrade command set, depending on the ISSU method.
- **2.** Identify the hardware redundancy condition.

ISSU can maintain service continuity only when the IRF fabric has multiple members and uses the ring topology.

#### **IMPORTANT:**

If hardware redundancy is not available, service discontinuity is not avoidable. Make sure you understand the impact of the upgrade on the network.

- **3.** Perform one of the following tasks:
	- Choose one-step ISSU to start and finish an ISSU by using a single command, as described in ["Performing an ISSU in one step.](#page-5-0)"
- $\circ$  Choose the correct procedure for a step-by step ISSU from the procedures described in the following sections:
	- − [Performing an ISSU by using issu commands step by step](#page-5-1)
	- − [Performing an ISSU by using install commands.](#page-9-0)

A step-by-step ISSU allows you to monitor the image status during the upgrade and roll back the upgrade.

## <span id="page-4-0"></span>Understanding ISSU guidelines

During an ISSU, use the following guidelines:

- In a multiuser environment, make sure no other administrators access the device while you are performing the ISSU.
- Do not perform any of the following tasks during an ISSU:
	- Reboot, add, or remove member devices.
	- Execute commands that are irrelevant to the ISSU.
	- Modify, delete, or rename image files.
- You cannot use both **install** and **issu** commands for an ISSU. However, you can use **display issu** commands with both command sets. For more information, see ["Displaying and](#page-13-2)  [maintaining ISSU.](#page-13-2)"
- To reduce service outage, strictly follow the steps for the selected procedure unless you are performing an ISSU in one step.
- Before executing the following commands, use the **display system stable state** command to verify that the system is stable:
	- **issu commands**—**issu load**, **issu run switchover**, **issu commit**, and **issu one-step**.
	- **install commands**—**install activate** and **install deactivate**.

If the **System State** field displays **Stable**, the system is stable.

• You may use **issu** commands to upgrade all or some of the software images. If you are upgrading only some of the images, make sure the new images are compatible with the images that are not to be upgraded. The upgrade will fail if a conflict exists.

After an ISSU, you must log in to the device again before you can configure the device.

### <span id="page-4-1"></span>Adjusting and saving the running configuration

- **1.** Remove all commands that the new software version does not support from the running configuration. To identify all feature changes between the current version and the new version, read the release notes for the device.
- **2.** To uninstall a feature image, remove the commands configured for the feature.
- **3.** Use the **save** command to save the running configuration.

### <span id="page-4-2"></span>Logging in to the device through the console port

Log in to the device through the console port after you finish all the preparation tasks and read all the ISSU guidelines. If you use Telnet or SSH, you might be disconnected from the device before the ISSU is completed.

# <span id="page-5-0"></span>Performing an ISSU in one step

Use this feature to perform an ISSU in one step. During the operation, you cannot perform a rollback or any other tasks.

If the IRF fabric has multiple member devices, follow these guidelines:

- For a compatible upgrade, specify one subordinate member for the command. The member device will become the master device after the ISSU.
- For an incompatible upgrade, specify one or more subordinate members for the command. If you specify one subordinate member, the member will become the master device after the ISSU. If you specify multiple subordinate members, the system automatically selects one of the subordinate members as the master device after the ISSU. As a best practice on a ring-topology IRF fabric, specify half of the subordinate members that are physically adjacent for the command.
- Both the current version and the new version must support one-step ISSU.

To perform an ISSU in one step, execute one of the following commands in user view:

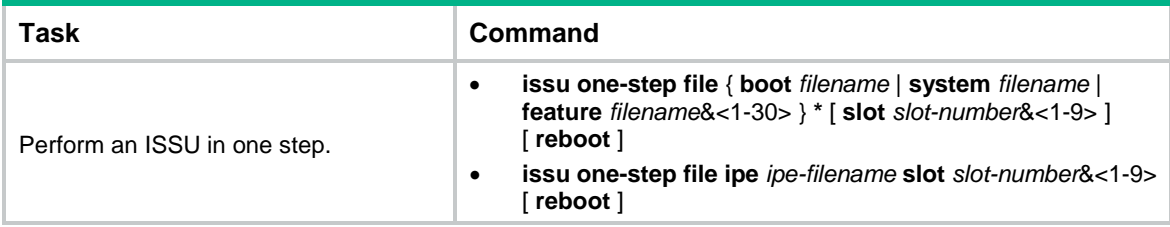

# <span id="page-5-1"></span>Performing an ISSU by using issu commands step by step

### <span id="page-5-2"></span>ISSU task list

Choose an ISSU procedure depending on the hardware redundancy status and ISSU method.

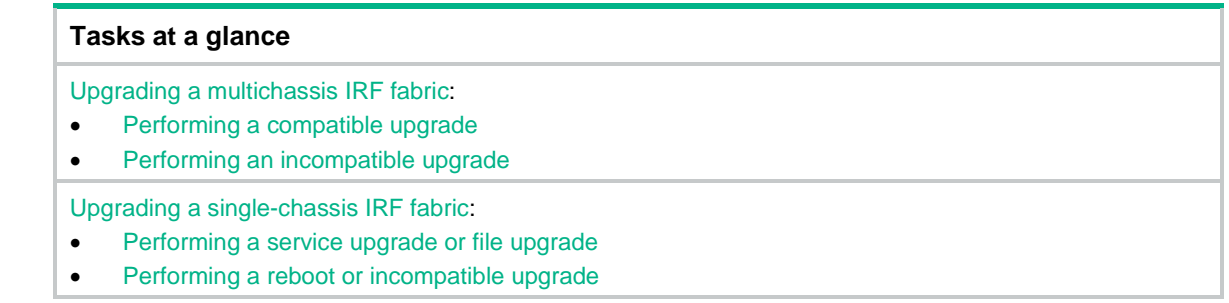

## <span id="page-5-3"></span>Upgrading a multichassis IRF fabric

#### <span id="page-5-4"></span>**Performing a compatible upgrade**

For a compatible upgrade on a multichassis IRF fabric, upgrade a subordinate member first. Then, upgrade the master and the other subordinate members.

To perform a compatible upgrade:

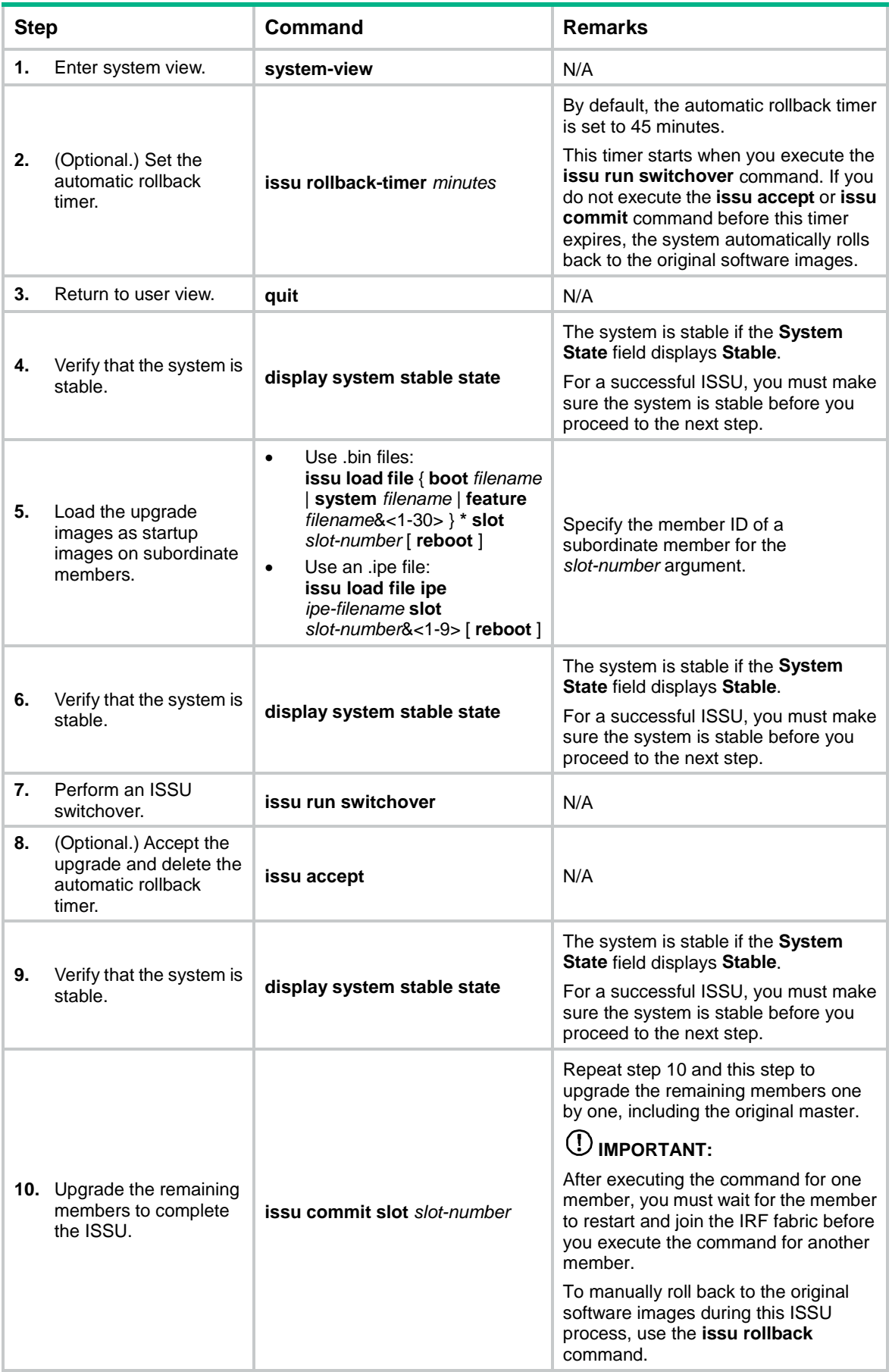

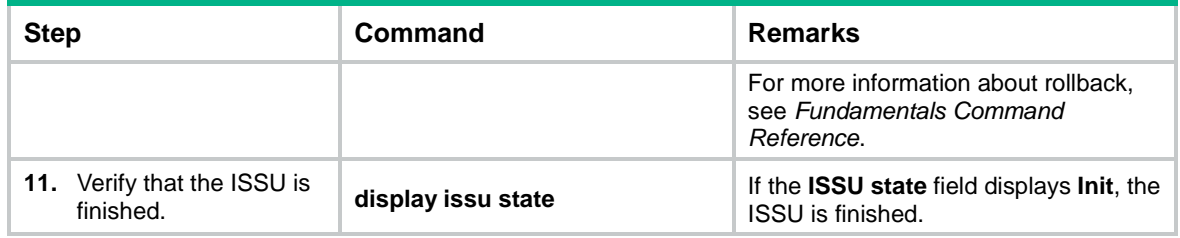

### <span id="page-7-0"></span>**Performing an incompatible upgrade**

For an incompatible upgrade on a multichassis IRF fabric, upgrade one or more subordinate members first. As a best practice, upgrade half of the subordinate members first. Then, upgrade the master and the other subordinate members.

Perform this task in user view.

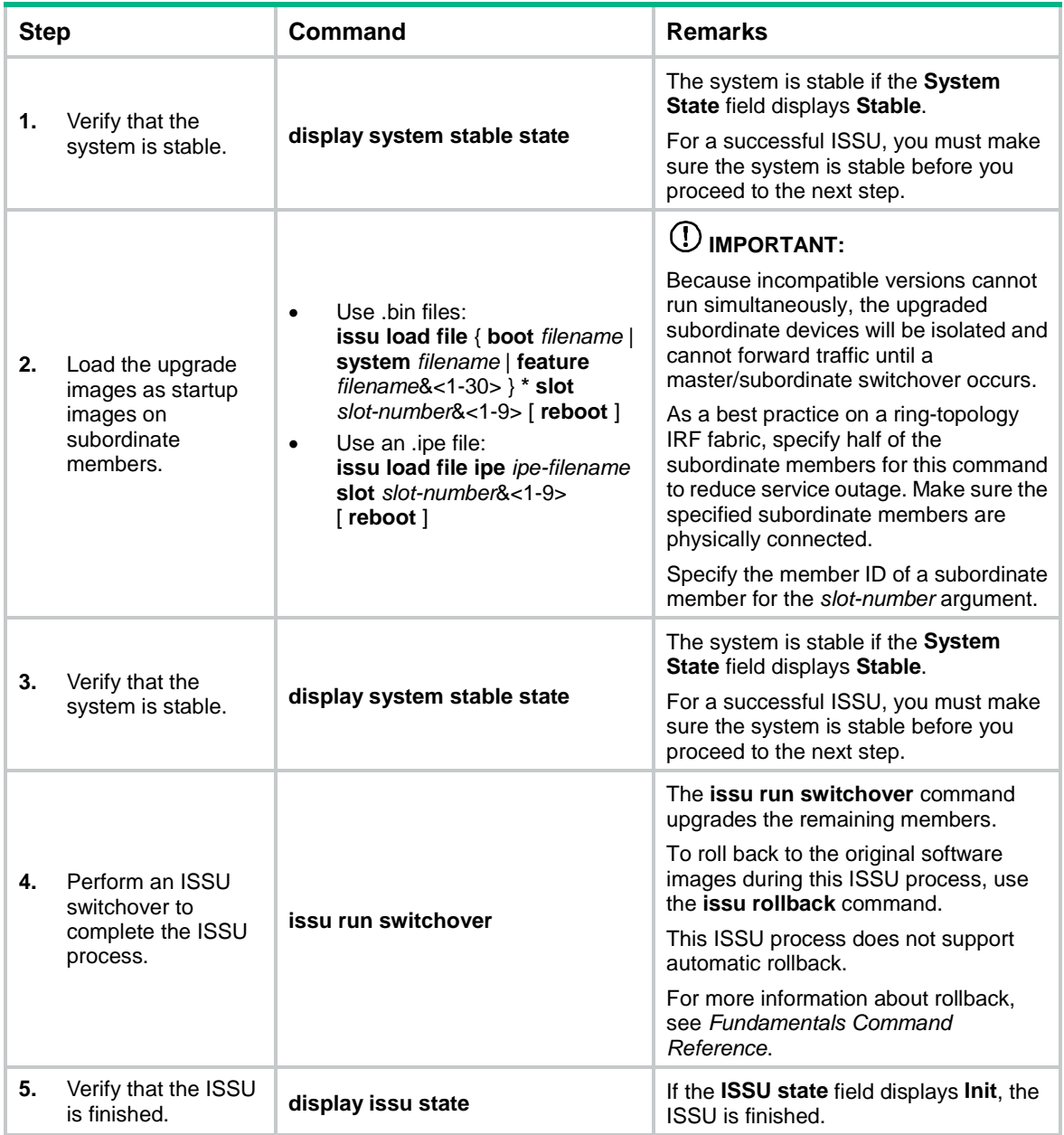

## <span id="page-8-0"></span>Upgrading a single-chassis IRF fabric

### <span id="page-8-1"></span>**Performing a service upgrade or file upgrade**

Perform this task in user view.

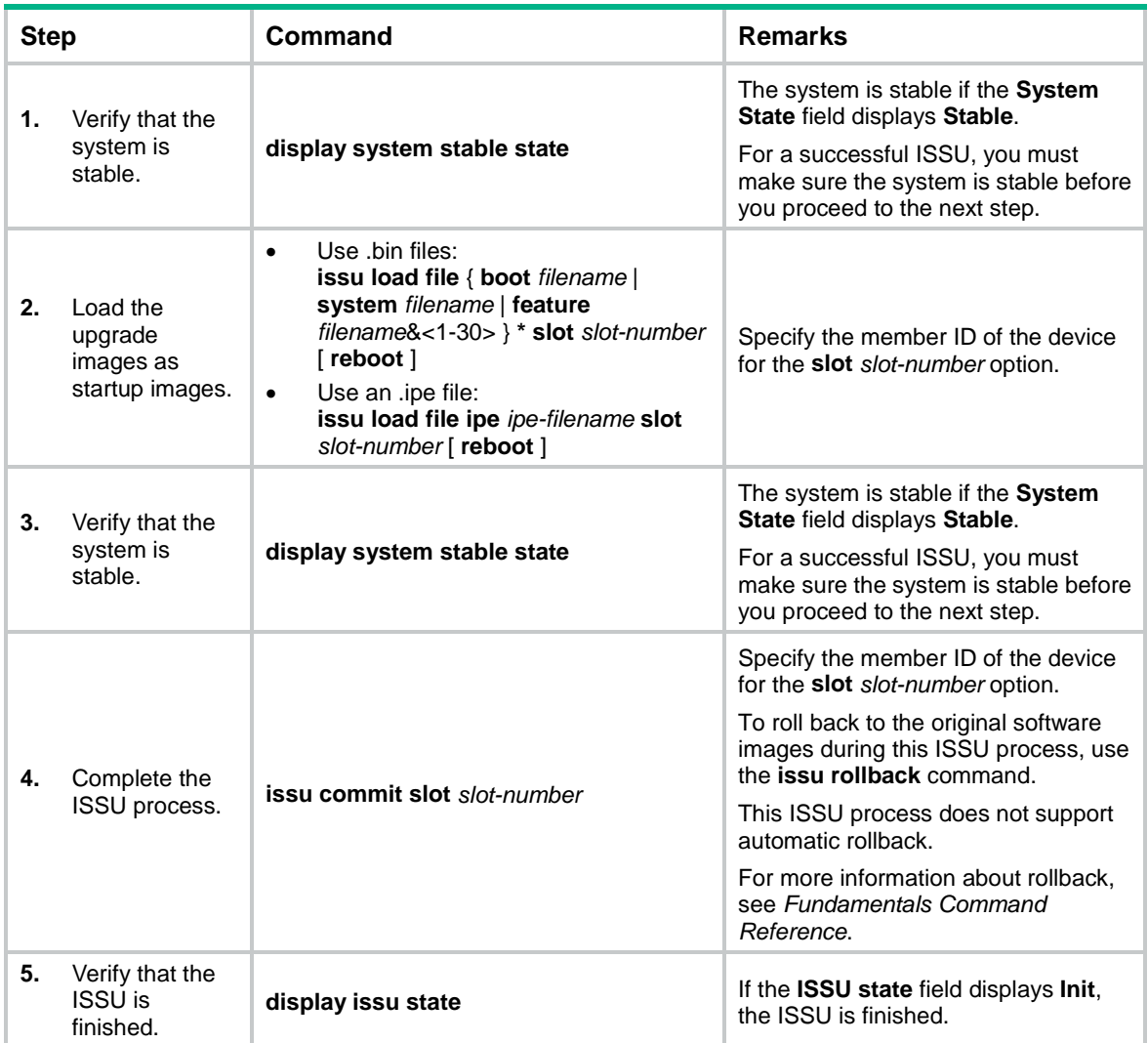

### <span id="page-8-2"></span>**Performing a reboot or incompatible upgrade**

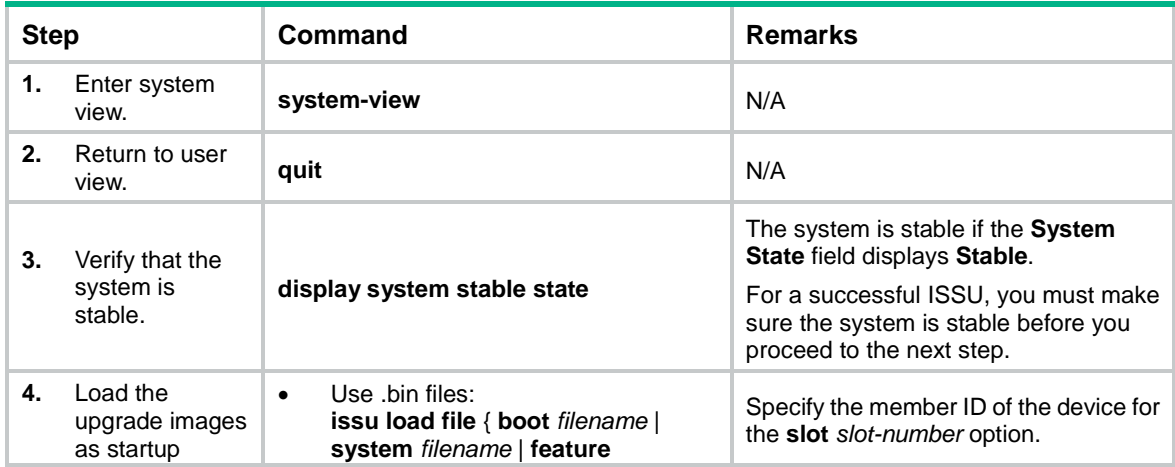

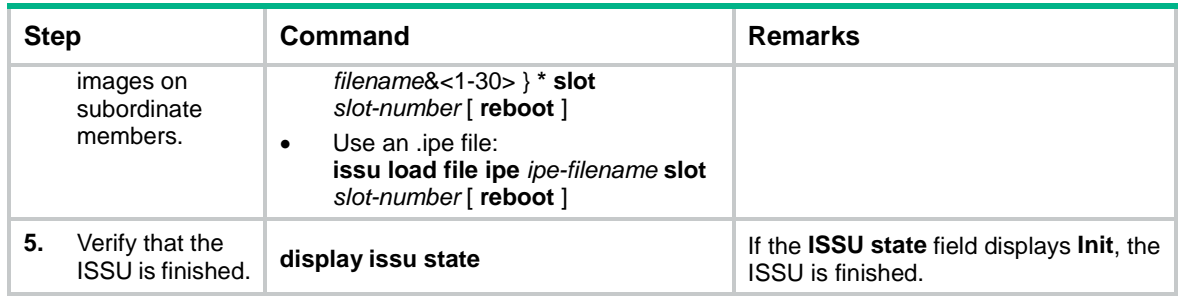

# <span id="page-9-0"></span>Performing an ISSU by using install commands

## <span id="page-9-1"></span>ISSU task list

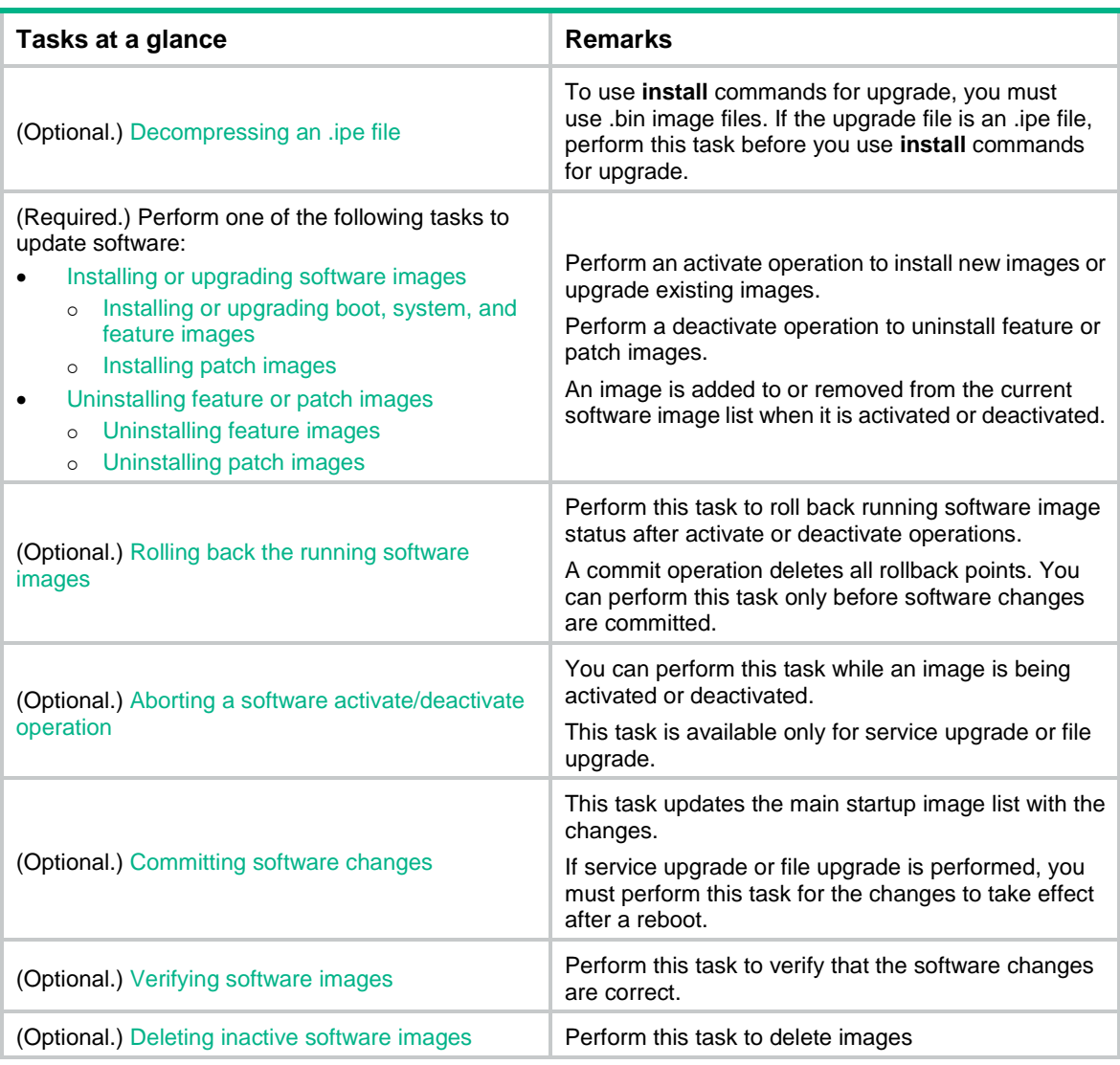

## <span id="page-9-2"></span>Decompressing an .ipe file

Perform this task in user view.

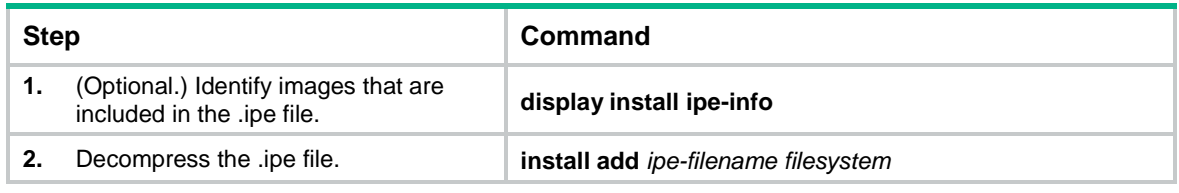

### <span id="page-10-0"></span>Installing or upgrading software images

### **Restrictions and guidelines**

Use one of the following methods to perform this task:

- **Slot by slot**—Activate all the images on one slot, and then move to the next slot.
- **Image by image**—Activate one type of images (for example, the boot image) on all slots before activating another type of images (for example, the system image).

When you install an image, you must begin with the master device. When you upgrade an image, you must begin with a subordinate device.

You can install up to 32 .bin files on the device, including one boot image file, one system image file, and up to 30 feature or patch image files.

#### <span id="page-10-1"></span>**Installing or upgrading boot, system, and feature images**

Perform this task in user view.

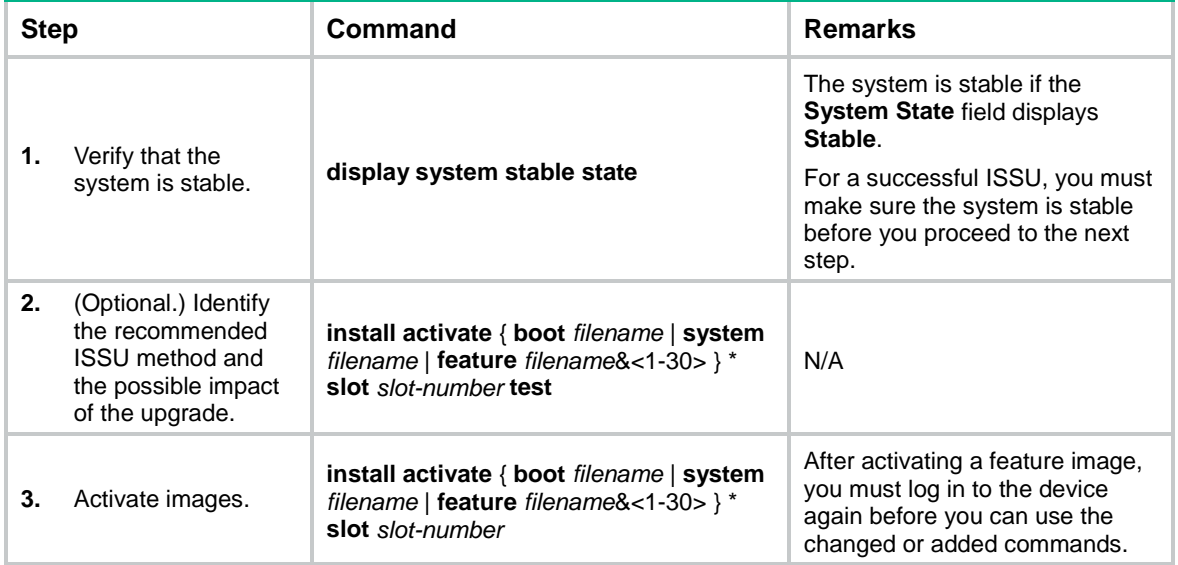

#### <span id="page-10-2"></span>**Installing patch images**

Before installing patch images, check whether the device is already running patch images.

- If not, install patch images.
- If yes, read the release notes to identify the functionality differences between the running patch images and the new patch images.
	- $\circ$  If the new patch images cover all functions provided by the old patch images, loading the patch images overwrites the old patch images. After installing the new patch images, delete the old patch images from the storage medium to release the storage space.
	- $\circ$  If the new patch images do not cover one or more functions provided by the old patch images, loading the patch images does not affect the old patch images. The device uses both the new patch images and the old patch images.

#### Perform this task in user view.

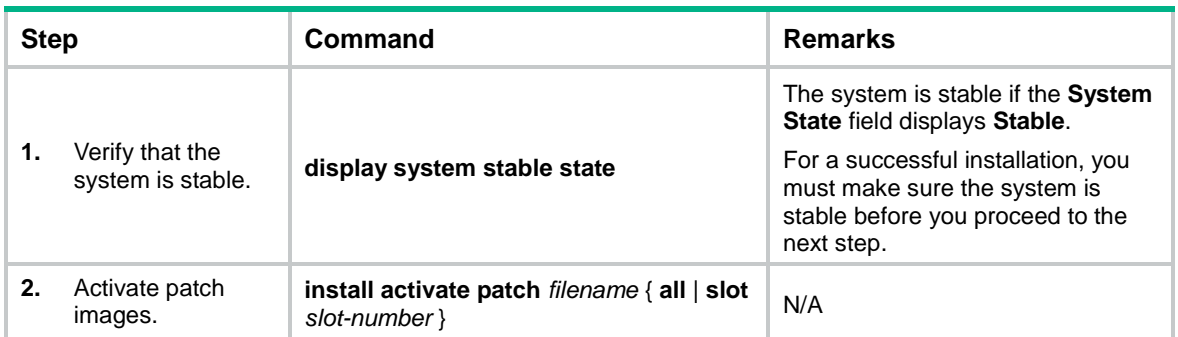

## <span id="page-11-0"></span>Uninstalling feature or patch images

You can uninstall only feature and patch images.

The uninstall operation only removes images from the current software image list. For the change to take effect after a reboot, you must perform a commit operation to remove the images from the main startup image list.

Uninstalled images are still stored on the storage medium. To permanently delete the images, execute the **install remove** command. For more information, see ["Deleting inactive software](#page-13-1)  [images.](#page-13-1)"

### <span id="page-11-1"></span>**Uninstalling feature images**

Perform this task in user view.

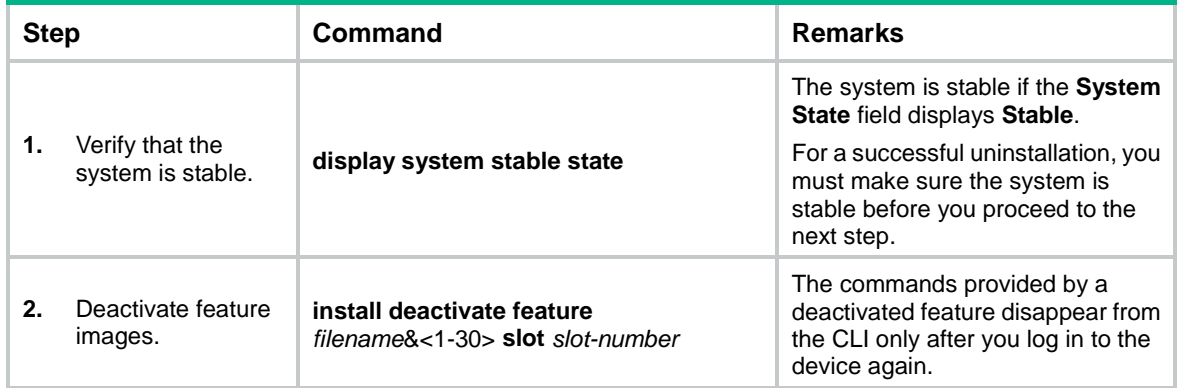

### <span id="page-11-2"></span>**Uninstalling patch images**

Perform this task in user view.

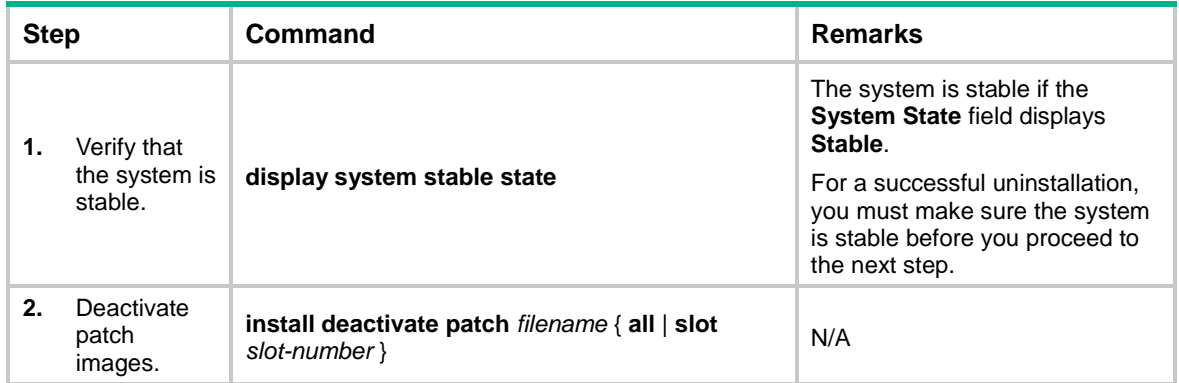

## <span id="page-12-0"></span>Rolling back the running software images

For each service or file upgrade performed through activate or deactivate operation, the system creates a rollback point. The rollback points are retained until any of the following events occur:

- A reboot upgrade is performed.
- The **install commit** command is executed.

After a reboot upgrade is performed, you can roll back the running software images only to the status before any activate or deactivate operations are performed.

After a commit operation is performed, you cannot perform a rollback.

For a rollback to take effect after a reboot, you must perform a commit operation to update the main startup software image list.

To roll back the software, execute the following commands in user view:

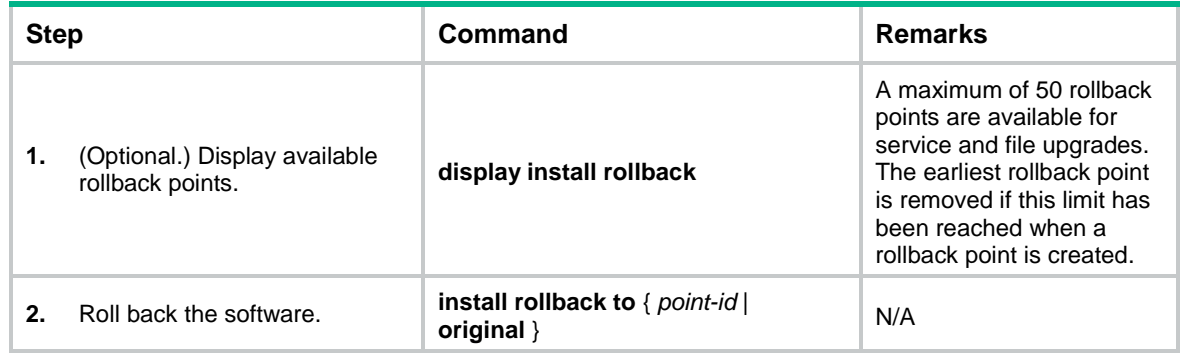

### <span id="page-12-1"></span>Aborting a software activate/deactivate operation

This task is available only for service upgrade or file upgrade performed through activate or deactivate operation. After the operation is aborted, the system runs with the software images that it was running with before the operation.

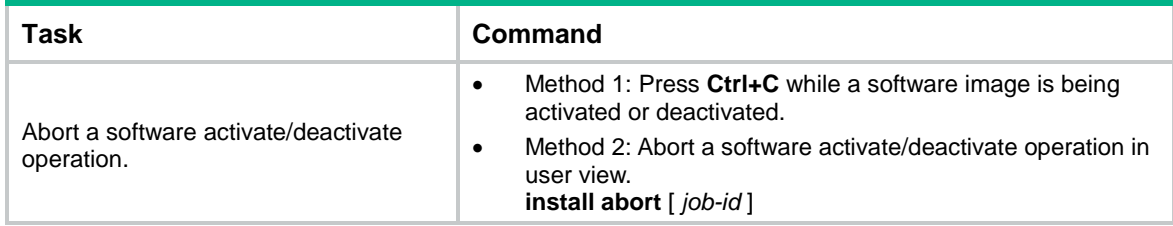

### <span id="page-12-2"></span>Committing software changes

When you activate or deactivate images for an incremental upgrade, or install or uninstall patches, the main startup image list does not update with the changes. The software changes are lost at reboot. For the changes to take effect after a reboot, you must commit the changes.

Perform this task in user view.

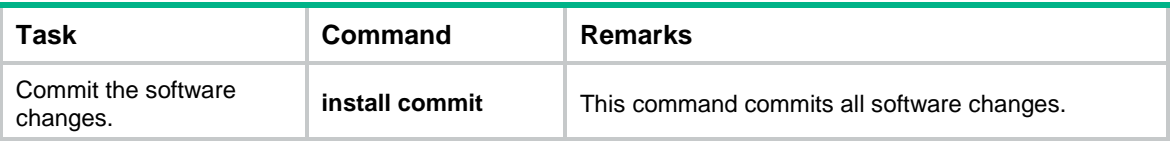

## <span id="page-13-0"></span>Verifying software images

Perform this task to verify the following items:

- **Integrity**—Verify that the boot, system, and feature images are integral.
- **Consistency**—Verify that the same active images are running across the entire system.
- **Software commit status**—Verify that the active images are committed as needed.

If an image is not integral, consistent, or committed, use the **install activate**, **install deactivate**, and **install commit** commands as appropriate to resolve the issue.

Perform this task in user view.

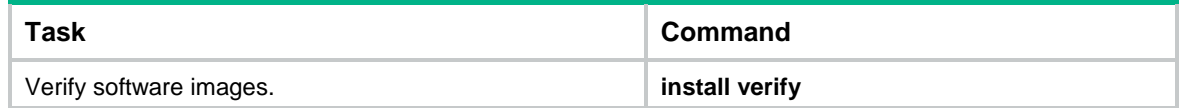

### <span id="page-13-1"></span>Deleting inactive software images

This task delete image files permanently. You cannot use the **install rollback to** command to revert the operation, or use the **install abort** command to abort the operation.

Perform this task in user view.

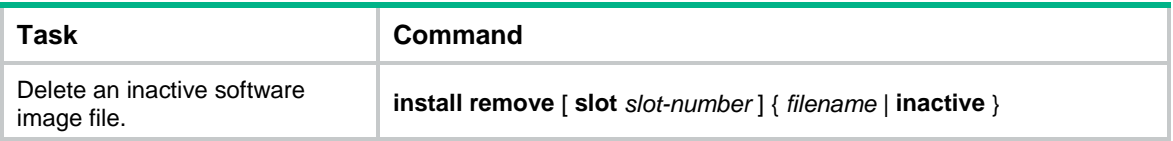

# <span id="page-13-2"></span>Displaying and maintaining ISSU

Unless otherwise stated, the **display** and **reset** commands can be used during an ISSU, regardless of whether the **install** or **issu** commands are used.

Execute **display** commands in any view and **reset** commands in user view.

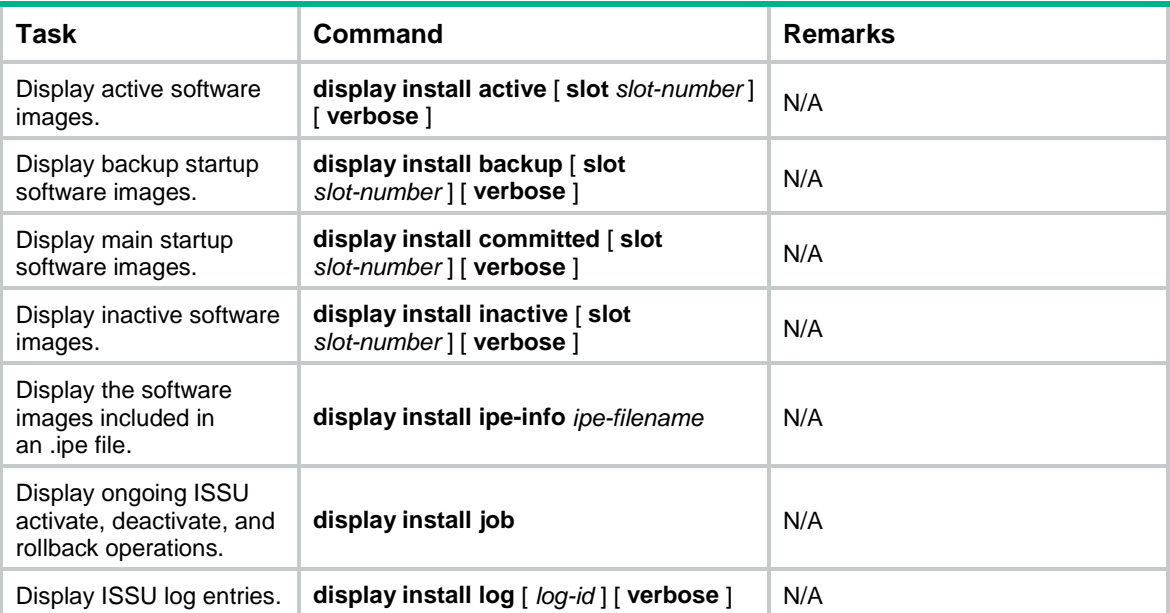

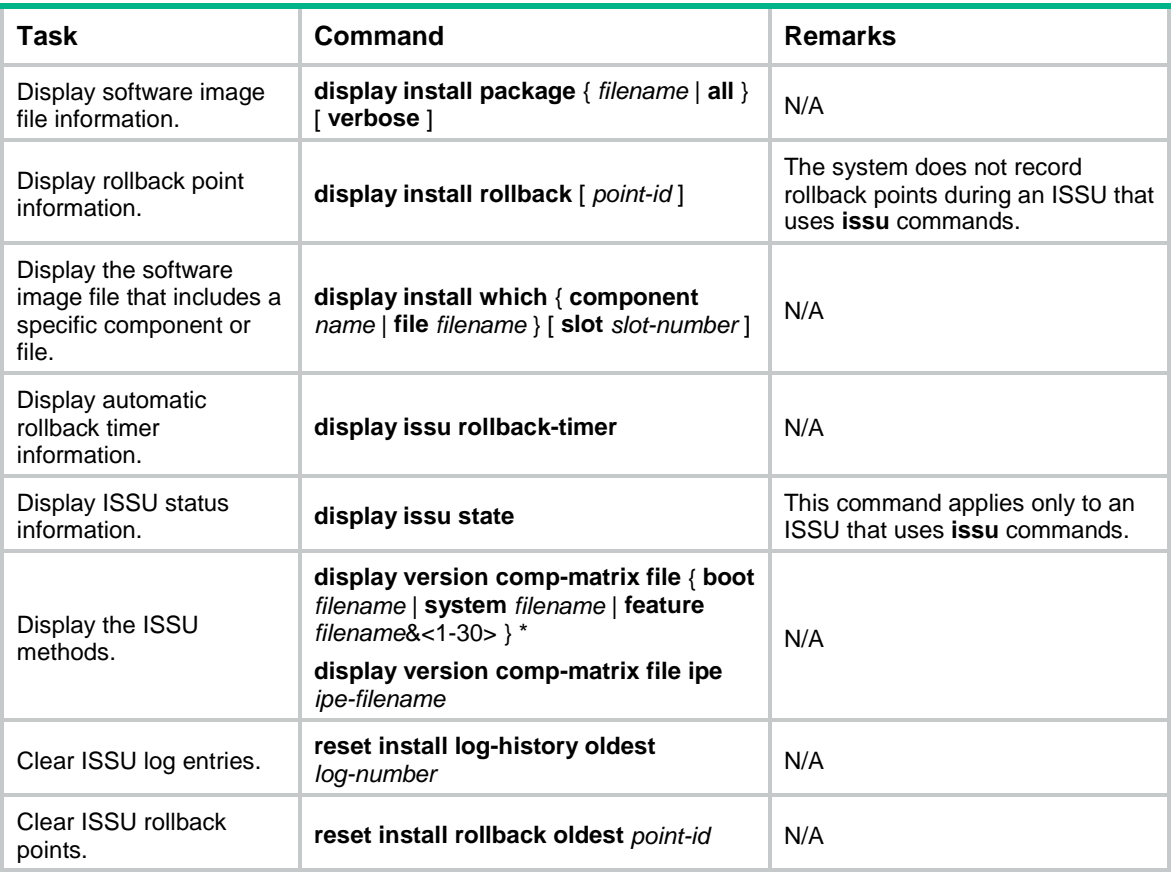

# <span id="page-14-0"></span>Examples of using issu commands for ISSU

## <span id="page-14-1"></span>Feature upgrade to a compatible version

### **Upgrade requirements**

As shown in [Figure 1,](#page-14-2) the IRF fabric has two members.

Upgrade the Feature1 feature from T0001015 to T0001016. The two versions are compatible.

#### **Figure 1 Network diagram**

<span id="page-14-2"></span>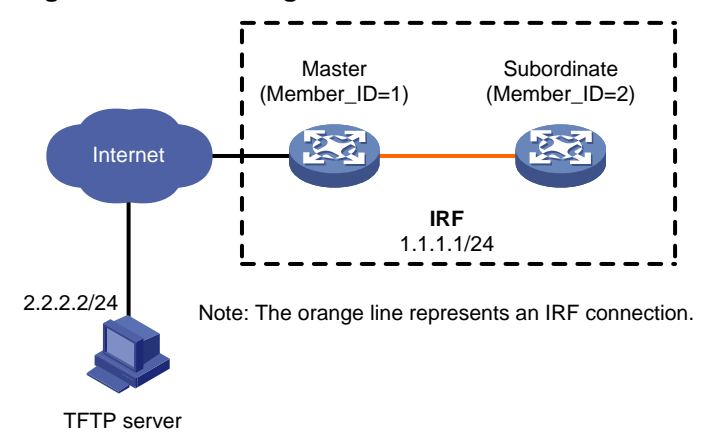

#### **Upgrade procedure**

# Download the image file that contains the T0001016 Feature1 feature from the TFTP server.

<Sysname> tftp 2.2.2.2 get feature1-t0001016.bin

 % Total % Received % Xferd Average Speed Time Time Time Current Dload Upload Total Spent Left Speed 100 256 100 256 0 0 764 0 --:--:-- --:--- --:---:-- 810 Writing file...Done. # Display active software images. <Sysname> display install active Active packages on slot 1: flash:/boot-t0001015.bin flash:/system-t0001015.bin flash:/feature1-t0001015.bin Active packages on slot 2: flash:/boot-t0001015.bin flash:/system-t0001015.bin flash:/feature1-t0001015.bin

#### # Identify the recommended ISSU methods and possible impact of the upgrade.

<Sysname> display version comp-matrix file feature flash:/feature1-t0001016.bin Verifying the file flash:/feature1-t0001016.bin on slot 1...Done. Identifying the upgrade methods..........Done.

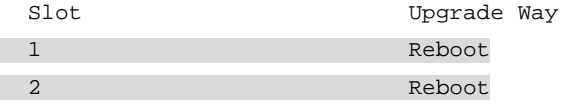

```
Influenced service according to following table on slot 1: 
   flash:/feature1-t0001016.bin
          Feature1
Influenced service according to following table on slot 2: 
   flash:/feature1-t0001016.bin
          Feature1
```
The output shows that a reboot upgrade is recommended and the Feature1 module will be rebooted during the upgrade.

# Upgrade the feature on the subordinate member.

Method 1: Use the recommended method.

```
<Sysname> issu load file feature flash:/feature1-t0001016.bin slot 2
This operation will delete the rollback point information for the previous upgrade 
and maybe get unsaved configuration lost. Continue? [Y/N]:y
Verifying the file flash:/feature1-t0001016.bin on slot 1...Done.
Copying file flash:/feature1-t0001016.bin to 
slot2#flash:/feature1-t0001016.bin......Done.
Verifying the file flash:/feature1-t0001016.bin on slot 2...Done.
Identifying the upgrade methods...Done.
Upgrade summary according to following table:
```
flash:/feature1-t0001016.bin

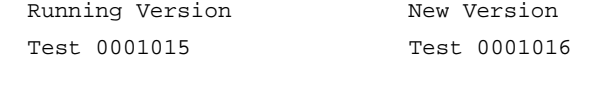

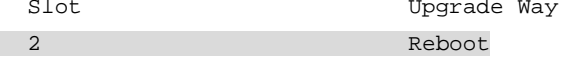

Upgrading software images to compatible versions. Continue? [Y/N]: y This operation might take several minutes, please wait...Done.

#### Method 2: Use the reboot method.

<Sysname> issu load file feature flash:/feature1-t0001016.bin slot 2 reboot This operation will delete the rollback point information for the previous upgrade and maybe get unsaved configuration lost. Continue? [Y/N]:y Verifying the file flash:/feature1-t0001016.bin on slot 1...Done. Copying file flash:/feature1-t0001016.bin to slot2#flash:/feature1-t0001016.bin......Done. Verifying the file flash:/feature1-t0001016.bin on slot 2...Done. Identifying the upgrade methods...Done. Upgrade summary according to following table: flash:/feature1-t0001016.bin Running Version New Version Test 0001015 Test 0001016

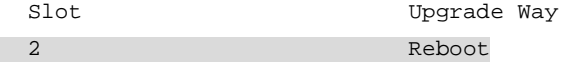

Upgrading software images to compatible versions. Continue? [Y/N]:y This operation might take several minutes, please wait...Done.

#### # Perform a main/backup feature process switchover.

<Sysname> issu run switchover

```
Verifying the file flash:/feature1-t0001016.bin on slot 1...Done.
Upgrade summary according to following table:
```
#### flash:/feature1-t0001016.bin

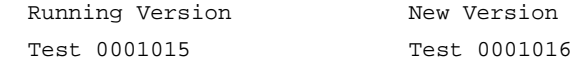

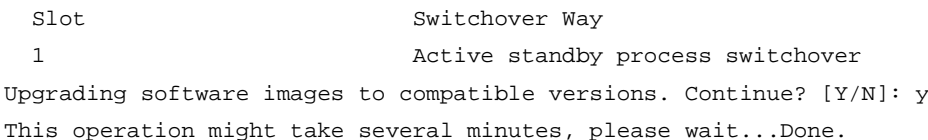

#### # Upgrade the feature on the original master.

```
If the upgrade used the recommended method:
<Sysname> issu commit slot 1
Verifying the file flash:/feature1-t0001016.bin on slot 1...Done.
Upgrade summary according to following table: 
flash:/feature1-t0001016.bin
   Running Version New Version
```
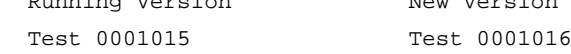

```
 Slot Upgrade Way
     1 Reboot
    Upgrading software images to compatible versions. Continue? [Y/N]: y
    This operation might take several minutes, please wait...Done.
    If the upgrade used the reboot method:
    <Sysname> issu commit slot 1
    Upgrade summary according to following table:
    flash:/feature1-t0001016.bin
     Running Version New Version
      Test 0001015 Test 0001016
      Slot Upgrade Way
     1 Reboot
    Upgrading software images to compatible versions. Continue? [Y/N]:y
    This operation might take several minutes, please wait...Done.
# Verify that both members are running the new feature image.
<Sysname> display install active
Active packages on slot 1:
  flash:/boot-t0001015.bin
  flash:/system-t0001015.bin
 flash:/feature1-t0001016.bin
Active packages on slot 2:
  flash:/boot-t0001015.bin
  flash:/system-t0001015.bin
```
### flash:/feature1-t0001016.bin

### <span id="page-17-0"></span>Feature upgrade to an incompatible version

#### **Upgrade requirements**

As shown in [Figure 2,](#page-17-1) the IRF fabric has two members.

Upgrade the Feature1 feature from T0001015 to T0001016. The two versions are incompatible.

#### **Figure 2 Network diagram**

<span id="page-17-1"></span>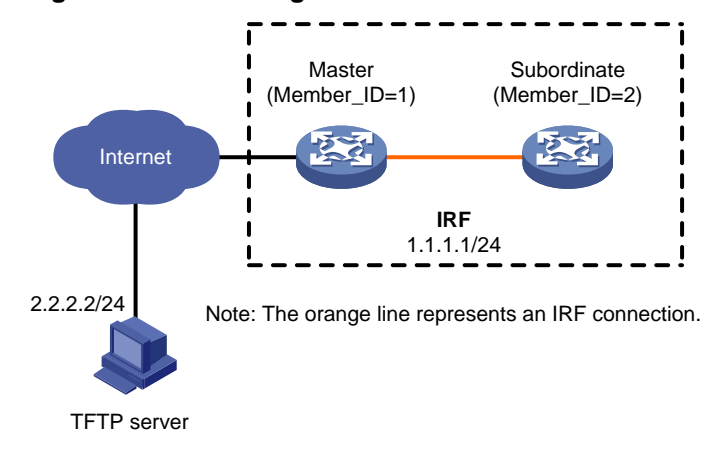

#### **Upgrade procedure**

# Download the image file that contains the T0001016 Feature1 feature from the TFTP server.

<Sysname> tftp 2.2.2.2 get feature1-t0001016.bin

 % Total % Received % Xferd Average Speed Time Time Time Current Dload Upload Total Spent Left Speed 100 256 100 256 0 0 764 0 ------- ----------------- 810 Writing file...Done. # Display active software images. <Sysname> display install active Active packages on slot 1: flash:/boot-t0001015.bin flash:/system-t0001015.bin flash:/feature1-t0001015.bin Active packages on slot 2: flash:/boot-t0001015.bin flash:/system-t0001015.bin

flash:/feature1-t0001015.bin

#### # Identify the recommended ISSU methods and possible impact of the upgrade.

<Sysname> display version comp-matrix file feature flash:/feature1-t0001016.bin Verifying the file flash:/feature1-t0001016.bin on slot 1...Done. Identifying the upgrade methods..........Done.

#### Incompatible upgrade.

#### The output shows that the two versions are incompatible. The member devices will be rebooted for the upgrade.

#### # Upgrade the feature on the subordinate member.

<Sysname> issu load file feature flash:/feature1-t0001016.bin slot 2 This operation will delete the rollback point information for the previous upgrade and maybe get unsaved configuration lost. Continue? [Y/N]:y Verifying the file flash:/feature1-t0001016.bin on slot 1...Done. Copying file flash:/feature1-t0001016.bin to slot2#flash:/feature1-t0001016.bin......Done. Verifying the file flash:/feature1-t0001016.bin on slot 2...Done. Identifying the upgrade methods...Done. Upgrade summary according to following table:

#### flash:/feature1-t0001016.bin

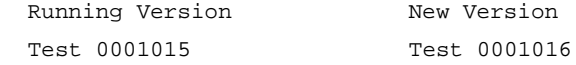

Slot Upgrade Way 2 Reboot

Upgrading software images to incompatible versions. Continue? [Y/N]: y This operation might take several minutes, please wait...Done.

#### # Upgrade the feature on the original master.

<Sysname> issu run switchover

Upgrade summary according to following table:

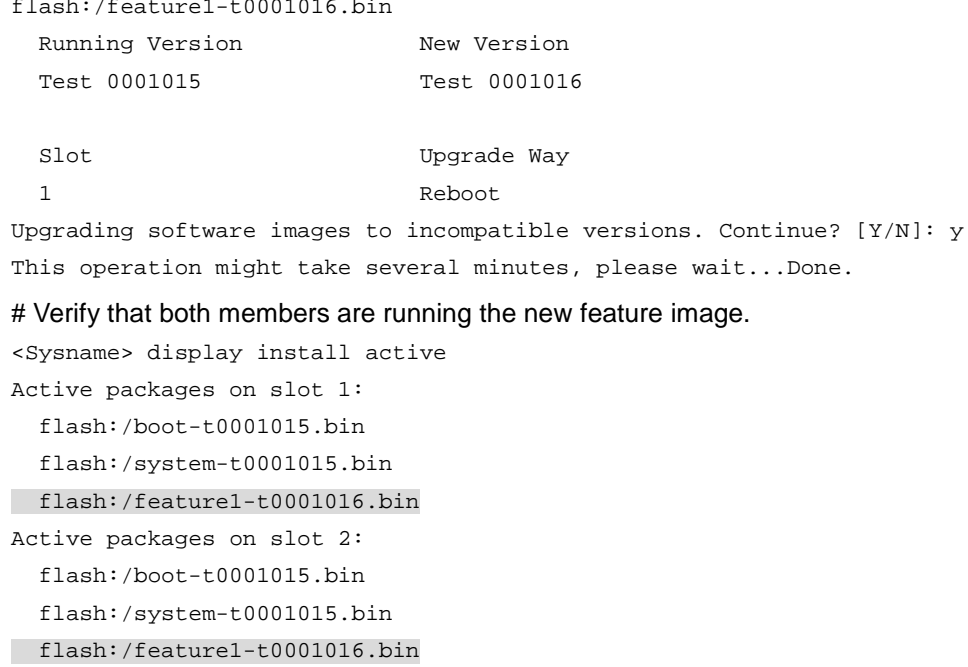

## <span id="page-19-0"></span>Feature rollback example

#### **Rollback requirement**

As shown in [Figure 3,](#page-19-1) the IRF fabric has two members.

Roll back the Feature1 feature from T0001016 to T0001015 after upgrading it from T0001015 to T0001016. The two versions are compatible.

#### <span id="page-19-1"></span>**Figure 3 Network diagram**

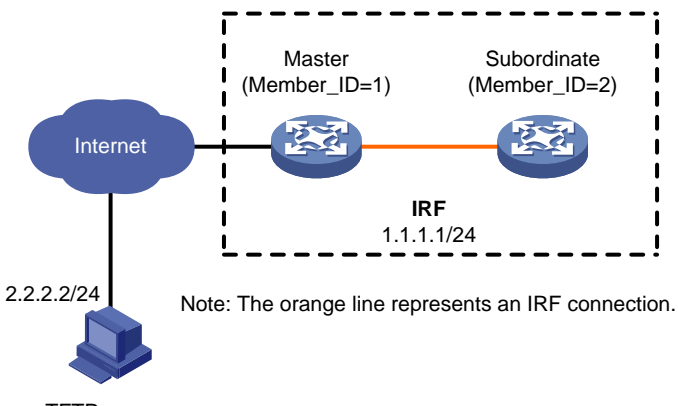

TFTP server

#### **Rollback procedure**

# Download the image file that contains the T0001016 Feature1 feature from the TFTP server.

<Sysname> tftp 2.2.2.2 get feature1-t0001016.bin

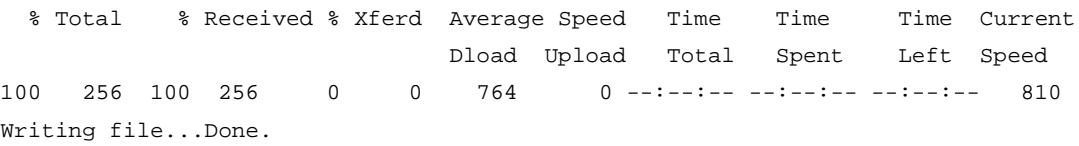

#### # Display active software images.

```
<Sysname> display install active
Active packages on slot 1:
   flash:/boot-t0001015.bin
   flash:/system-t0001015.bin
   flash:/feature1-t0001015.bin
Active packages on slot 2:
   flash:/boot-t0001015.bin
   flash:/system-t0001015.bin
   flash:/feature1-t0001015.bin
```
#### # Identify the recommended ISSU methods and possible impact of the upgrade.

<Sysname> display version comp-matrix file feature flash:/feature1-t0001016.bin Verifying the file flash:/feature1-t0001016.bin on slot 1...Done. Identifying the upgrade methods..........Done.

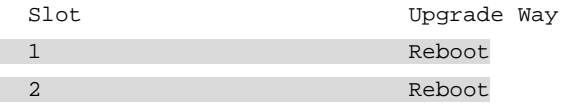

```
Influenced service according to following table on slot 1: 
   flash:/feature1-t0001016.bin
          Feature1
Influenced service according to following table on slot 2: 
   flash:/feature1-t0001016.bin
          Feature1
```
#### The output shows that a reboot upgrade is recommended.

#### # Upgrade the feature on the subordinate member.

```
<Sysname> issu load file feature flash:/feature1-t0001016.bin slot 2
This operation will delete the rollback point information for the previous upgrade and 
maybe get unsaved configuration lost. Continue? [Y/N]:y
Verifying the file flash:/feature1-t0001016.bin on slot 1...Done.
Copying file flash:/feature1-t0001016.bin to 
slot2#flash:/feature1-t0001016.bin......Done.
Verifying the file flash:/feature1-t0001016.bin on slot 2...Done.
Identifying the upgrade methods...Done.
Upgrade summary according to following table:
```
flash:/feature1-t0001016.bin

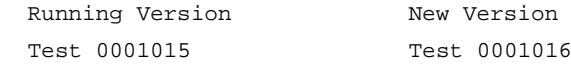

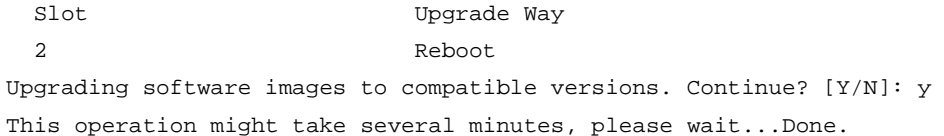

#### # Perform a main/backup feature process switchover.

<Sysname> issu run switchover

Upgrade summary according to following table:

```
flash:/feature1-t0001016.bin
 Running Version New Version
  Test 0001015 Test 0001016
 Slot Switchover Way
   1 Active standby process switchover
Upgrading software images to compatible versions. Continue? [Y/N]: y
This operation might take several minutes, please wait...Done.
# Display active software images.
<Sysname> display install active
Active packages on slot 1:
   flash:/boot-t0001015.bin
  flash:/system-t0001015.bin
  flash:/feature1-t0001015.bin
Active packages on slot 2:
   flash:/boot-t0001015.bin
   flash:/system-t0001015.bin
 flash:/feature1-t0001016.bin
# Roll back the feature to T0001015.
```
<Sysname> issu rollback

This command will quit the ISSU process and roll back to the previous version. Continue? [Y/N]:Y

# Verify that both members are running the old feature image.

```
<Sysname> display install active
Active packages on slot 1:
   flash:/boot-t0001015.bin
   flash:/system-t0001015.bin
   flash:/feature1-t0001015.bin
Active packages on slot 2:
   flash:/boot-t0001015.bin
   flash:/system-t0001015.bin
 flash:/feature1-t0001015.bin
```
# <span id="page-21-0"></span>Examples of using install commands for ISSU

### <span id="page-21-1"></span>Feature upgrade example

#### **Upgrade requirements**

As shown in [Figure 4,](#page-22-0) the IRF fabric has two members. Upgrade the Feature1 feature from T0001015 to T0001016. The two versions are compatible.

#### **Figure 4 Network diagram**

<span id="page-22-0"></span>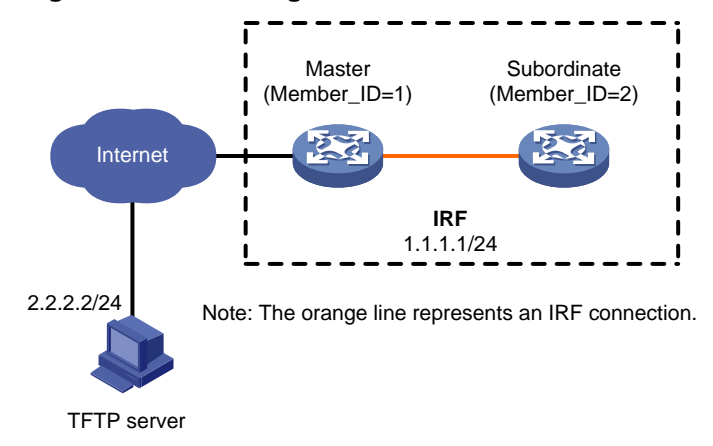

#### **Upgrade procedure**

# Download the .ipe file that contains the T0001016 Feature1 feature image from the TFTP server.

```
<Sysname> tftp 2.2.2.2 get feature1-t0001016.ipe
  % Total % Received % Xferd Average Speed Time Time Time Current
                             Dload Upload Total Spent Left Speed
100 256 100 256 0 0 764 0 --:--:-- --:--:-- --:--:-- 810
Writing file...Done.
```
#### # Decompress the .ipe file.

<Sysname> install add flash:/feature1-t0001016.ipe flash:

Verifying the file flash:/feature1-t0001016.ipe on slot 1...Done.

Decompressing file feature1-t0001016.bin to

flash:/feature1-t0001016.bin.........................Done.

#### # Display active software images.

<Sysname> display install active

Active packages on slot 1:

flash:/boot-t0001015.bin

flash:/system-t0001015.bin

flash:/feature1-t0001015.bin

Active packages on slot 2:

- flash:/boot-t0001015.bin
- flash:/system-t0001015.bin

flash:/feature1-t0001015.bin

#### # Identify the recommended ISSU methods and possible impact of the upgrade.

```
<Sysname> install activate feature flash:/feature1-t0001016.bin slot 2 test
Copying file flash:/feature1-t0001016.bin to 
slot2#flash:/feature1-t0001016.bin......Done.
Verifying the file flash:/feature1-t0001016.bin on slot 2...Done.
Upgrade summary according to following table:
```
flash:/feature1-t0001016.bin

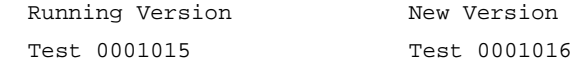

Slot Upgrade Way

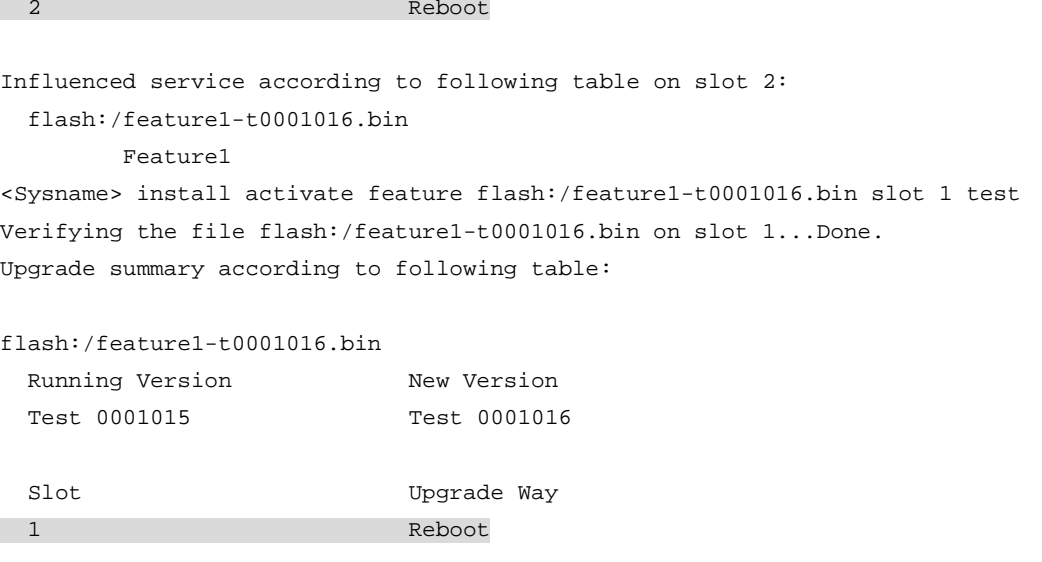

Influenced service according to following table on slot 1: flash:/feature1-t0001016.bin Feature1

The output shows that a reboot upgrade is recommended for both members, and the Feature1 module will be rebooted during the upgrade.

#### # Activate the new feature image to upgrade the feature.

<Sysname> install activate feature flash:/feature1-t0001016.bin slot 2 Verifying the file flash:/feature1-t0001016.bin on slot 1...Done. flash:/feature1-t0001016.bin already exists on slot 2. Overwrite it?[Y/N]:y Copying file flash:/feature1-t0001016.bin to slot2#flash:/feature1-t0001016.bin......Done. Verifying the file flash:/feature1-t0001016.bin on slot 2...Done. Upgrade summary according to following table:

#### flash:/feature1-t0001016.bin

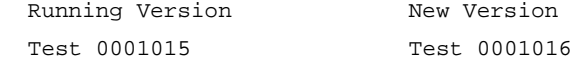

 Slot Upgrade Way 2 Reboot Upgrading software images to compatible versions. Continue? [Y/N]: y This operation might take several minutes, please wait...Done. <Sysname> install activate feature flash:/feature1-t0001016.bin slot 1 Verifying the file flash:/feature1-t0001016.bin on slot 1...Done. Upgrade summary according to following table:

flash:/feature1-t0001016.bin

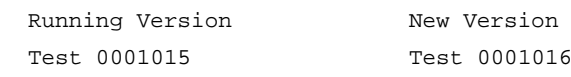

Slot Upgrade Way

1 Reboot Upgrading software images to compatible versions. Continue? [Y/N]: y This operation might take several minutes, please wait...Done. # Display active software images. <Sysname> display install active Active packages on slot 1: flash:/boot-t0001015.bin flash:/system-t0001015.bin flash:/feature1-t0001016.bin Active packages on slot 2: flash:/boot-t0001015.bin flash:/system-t0001015.bin flash:/feature1-t0001016.bin # Commit the software changes. <Sysname> install commit This operation will take several minutes, please wait............................Done.

### <span id="page-24-0"></span>Feature rollback example

#### **Rollback requirement**

As shown in [Figure 4,](#page-22-0) the IRF fabric has two members. The Feature1 feature has been upgraded from T0001015 to T0001016. However, the software change has not been committed.

Roll back the Feature1 feature from T0001016 to T0001015.

#### **Rollback procedure**

#### # Display active software images.

<Sysname> display install active

```
Active packages on slot 1:
```
flash:/boot-t0001015.bin

```
 flash:/system-t0001015.bin
```
flash:/feature1-t0001016.bin

```
Active packages on slot 2:
```
flash:/boot-t0001015.bin

```
 flash:/system-t0001015.bin
```
flash:/feature1-t0001016.bin

#### # Display available rollback points.

```
<Sysname> display install rollback
   Install rollback information 1 on slot 1:
     Updating from flash:/feature1-t0001015.bin
              to flash:/feature1-t0001016.bin.
   Install rollback information 2 on slot 2:
     Updating from flash:/feature1-t0001015.bin
              to flash:/feature1-t0001016.bin.
```
#### # Roll back the feature to T0001015.

<Sysname> install rollback to original

This operation might take several minutes, please wait...Done.

# Verify that the IRF members are running the old feature image.

```
<Sysname> display install active
Active packages on slot 1:
  flash:/boot-t0001015.bin
  flash:/system-t0001015.bin
 flash:/feature1-t0001015.bin
Active packages on slot 2:
  flash:/boot-t0001015.bin
  flash:/system-t0001015.bin
 flash:/feature1-t0001015.bin
```
#### # Commit the software changes.

<Sysname> install commit

This operation will take several minutes, please wait............................Done.